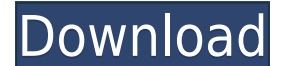

**Office 2010 Add-in Monitor Crack**

• Defines a list of addins to protect • Starts monitoring addins • Automatically restarts each addin once started Office 2010 Add-in Monitor key features: • Protects addins while they are running • Lists addins (like Offic addins that are running and starts monitoring them • Clicks a button to start monitoring addins • Shows a notification when addins have been disabled + Automatically restarts addins when they have been disabled Requirement 2010 Add-in Monitor • Use the new "Add-ins tab" • In the "Add-ins tab", click the "Start Monitoring" button • Click the "OK" button to add your own addins • Use the "Manage Tools" button to configure the monitoring options about this software at its official website. Last updated: 23/07/2014 Leave a comment Name Email Captcha Comment We want your feedback on this product! Please help us understand which features or parts of this page are mos paper, we consider an alternative method based on the physical approach. We also try to estimate the decay rate. The simulation is performed on a 400 \$\times\$ 400 pixels square grid for various Reynolds number, \$Re = \rho correlation tensor is \$1/\omega 1\$. The scaling relation derived by @Smith2008, used for the evaluation of the eddy viscosity, is \$\$\label{eq:visc eddy} \approx \frac{\kappa^2 U}{2 \pi \omega 1}.\$\$ ![(Color online) High Re RBC aligned along the radial direction.[]{data-label="

**Office 2010 Add-in Monitor Crack**

\* Keylocker: Just press a single key and it will autorun a macro. You can also set a keyboard shortcut to the macro. \* Stop Listening: If the macro has been run successfully, no more events will be triggered. \* Auto-Restar macro will be available to specified users only. \* Invalid Password: The macro will not run if the password is incorrect. \* Restart If Error: The macro will be stopped if an error occurs. \* Auto-Triggered: The macro will b listening. \* Start Listening: If the macro has been stopped successfully, the macro will be triggered automatically. \* Password: The macro will be available to specified users only. \* Invalid Password: The macro will not r Triggered: The macro will be triggered automatically. \* Startup Name: The macro will run under the specified user's name. \* Startup Arguments. The macro will be run with the user's current session. \* User Id: The macro wil current identity. \* Session Id: The macro will be run with the user's current session. \* Last Session Id: The macro will be run with the user's last session. \* Password: The macro will be available to specified users only. occurs, the macro will be restarted. \* Auto-Triggered: The macro will be triggered automatically. \* Startup Name: The macro will run under the specified user's name. \* Startup Arguments: The macro will be run with the spec The macro will be run with the user's current identity. \* Session Id: The macro will be run with the user's current session. \* Last Session Id: The macro will be run with the user's last session. \* Save: The current 2edc1e

## **Office 2010 Add-in Monitor**

- Starts monitoring the specified add-in. - Allows to change the rule of addin monitoring, by defining the time to check an addin, the addin name, etc. - Monitors the addins you specify. - Keeps you updated with the curren start monitoring the new one. This program is freeware for the personal use. HOW TO RECREATE TABLE To recreate the same table, you just need to load this shared cell file (cie.xml) [Code] // // Reappearance: the collection name to be used for the name of the addin DefaultName = 'ABCD.Application'; // Specify the time to check an addin CheckInterval = 60; // The time to check for new versions of the addin CheckTimer = 60; // The name of the e event to use for the addin disabled DisabledEventName = 'ON DELETE'; // Specify if addins are allowed or not AllowAddins = true; // Specify if the addin is allowed to modify the session with it's properties // For instance the session if the allow session modification flag is enabled SessionModificationName = 'ABCD.Application'; // The list of properties to be modificationProperties = []; // Specify if the addin name is allowed to modify the be modified AllowAddinsToModifyProperties = []; // Specify if the addin is allowed to modify the current windows AllowAddinsToModifyWindows = true; // Specify if the addin is allowed to modify the current

<https://techplanet.today/post/microsoft-toolkit-241-mediafire-1> <https://techplanet.today/post/libro-arcoiris-de-letras-editorial-trillas-pdf-fix> <https://jemi.so/dllfiles-fixer-33913080-portable-dll-hot> <https://techplanet.today/post/obdautodoctorproupdated-crack> <https://reallygoodemails.com/abdiscontge> <https://reallygoodemails.com/acretina> <https://techplanet.today/post/virtual-assistant-denise-10-fix-free-software-download>

## **What's New in the Office 2010 Add-in Monitor?**

This component allows you to define a list of all the addins you wish to protect. After you've done that, just press the 'Start Monitoring' button. Click the yellow button to remove a domain from the add-in monitor list. A monitor users If your organization has multiple domain users, you may have to run addin monitor as the administrator of each domain. The 'Stop Monitoring' button will stop monitoring all domains that are listed in the addavailable from Copyright (C) 2007-2010 Christian Steenbergen. All rights reserved. No part of this document may be reproduced or transmitted in any form or by any means, electronic or mechanical, including photocopying, re on the Anjuna and Church Streets the Charminar is a twin-towered, domed monument located in Hyderabad city in Telangana, India. It was built in 1868 by the Mughal Emperor Bahadur Shah Zafar as a gift to commemorate his vis on Charminar Road (Anjuna Street), between these streets: Shilajitpet, Srinagar, Manjeera, R.P. Road, Phutipuram, and Malakpet. In 2012 it was renamed the Visalakshi-Kamalamma Temple. Location The Charminar is located on t (one of the oldest streets in Hyderabad) and Malakpet Road (one of the longest arterial roads of the city), in the center of the old city area of Hyderabad, within the Maharahtra (state of Telangana) and the city district south side of the Charminar Road, near where it meets Anjuna Street and Malakpet Road (as the latter street has been renamed since the 1960s). History The Charminar was built in 1868 as a gift from the Mughal Emperor Bahad

## **System Requirements For Office 2010 Add-in Monitor:**

Supported Video Cards: NVIDIA GeForce 8800 GT or ATI Radeon HD 4870 or newer DirectX: Version 9.0c OS: Windows 7 or later Processor: Intel Core2 Quad Q9400 2.66GHz or AMD Phenom II X4 965 3.2GHz or higher Memory: 4GB Graph 20GB Sound: Onboard audio only. (no Sound Blaster support.) Input: Windows Media Keyboard and

## Related links:

<https://kitarafc.com/kids-online-crack-license-keygen-free-for-windows/> <https://kumarvihaan.in/absolute-pdf-server-crack-registration-code-updated-2022/> <https://beliketheheadland.com/wp-content/uploads/2022/12/PhotoS.pdf> <https://ozqd77.n3cdn1.secureserver.net/wp-content/uploads/2022/12/IManga-Library.pdf?time=1670871673> <https://nakvartire.com/wp-content/uploads/2022/12/ZoiPPE.pdf> <http://www.distrixtmunxhies.com/2022/12/12/tronme-crack-free-registration-code/> <http://steamworksedmonton.com/core2maxperf-keygen-full-version/> <https://rebon.com.co/wp-content/uploads/2022/12/Spam-Ignorer-Corporate-Edition-Activation-Key-Free.pdf> <https://marinagalleryfineart.com/9091/the-self-extractor-with-full-keygen-for-windows> <https://ramchandars.com/wp-content/uploads/2022/12/Huffyuv-Crack-Free-License-Key.pdf>